### **CERTIFICADO DIGITAL**

### **Solicitação**

1) Acesse o endereço<http://certificados.serpro.gov.br/arcorreiosrfb> para solicitar o certificado digital.

2) Selecione a opção "Meu Certificado" → "Solicitar"

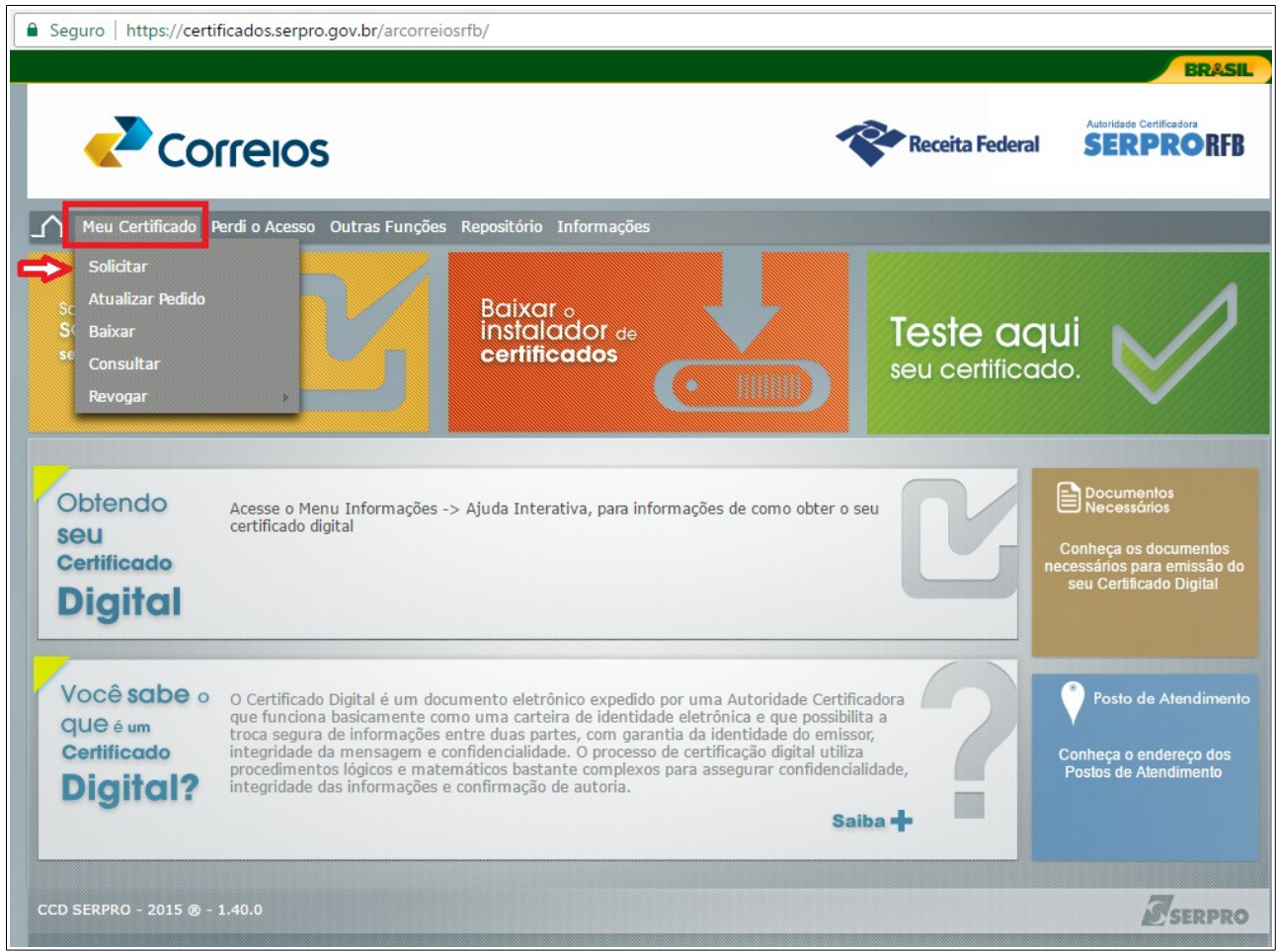

3) Selecione o Tipo de Certificado desejado: Pessoa Física.

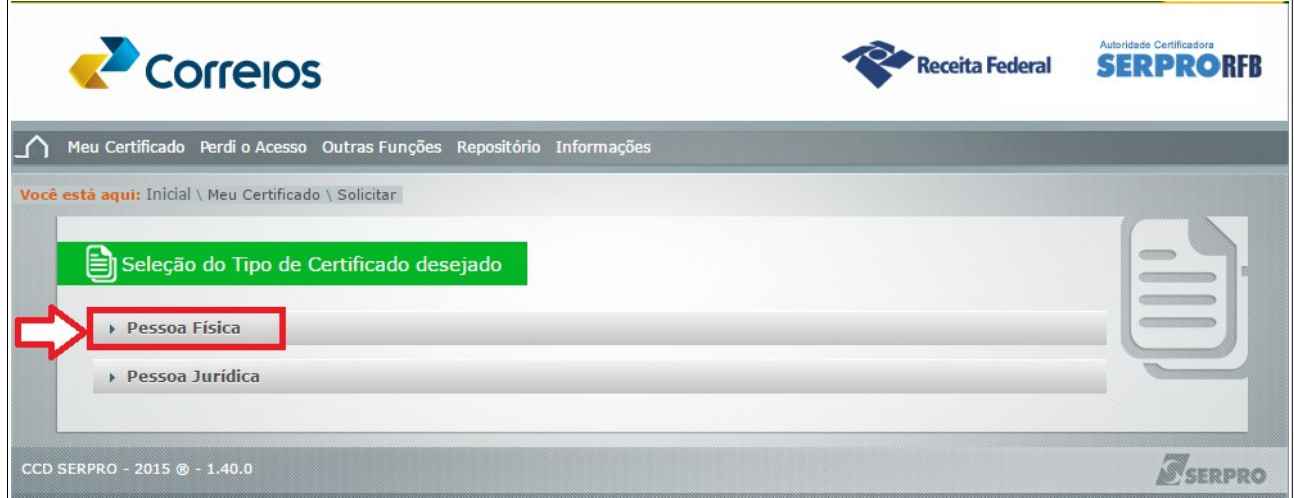

## 4) Selecione o certificado desejado: **e-CPF A3**

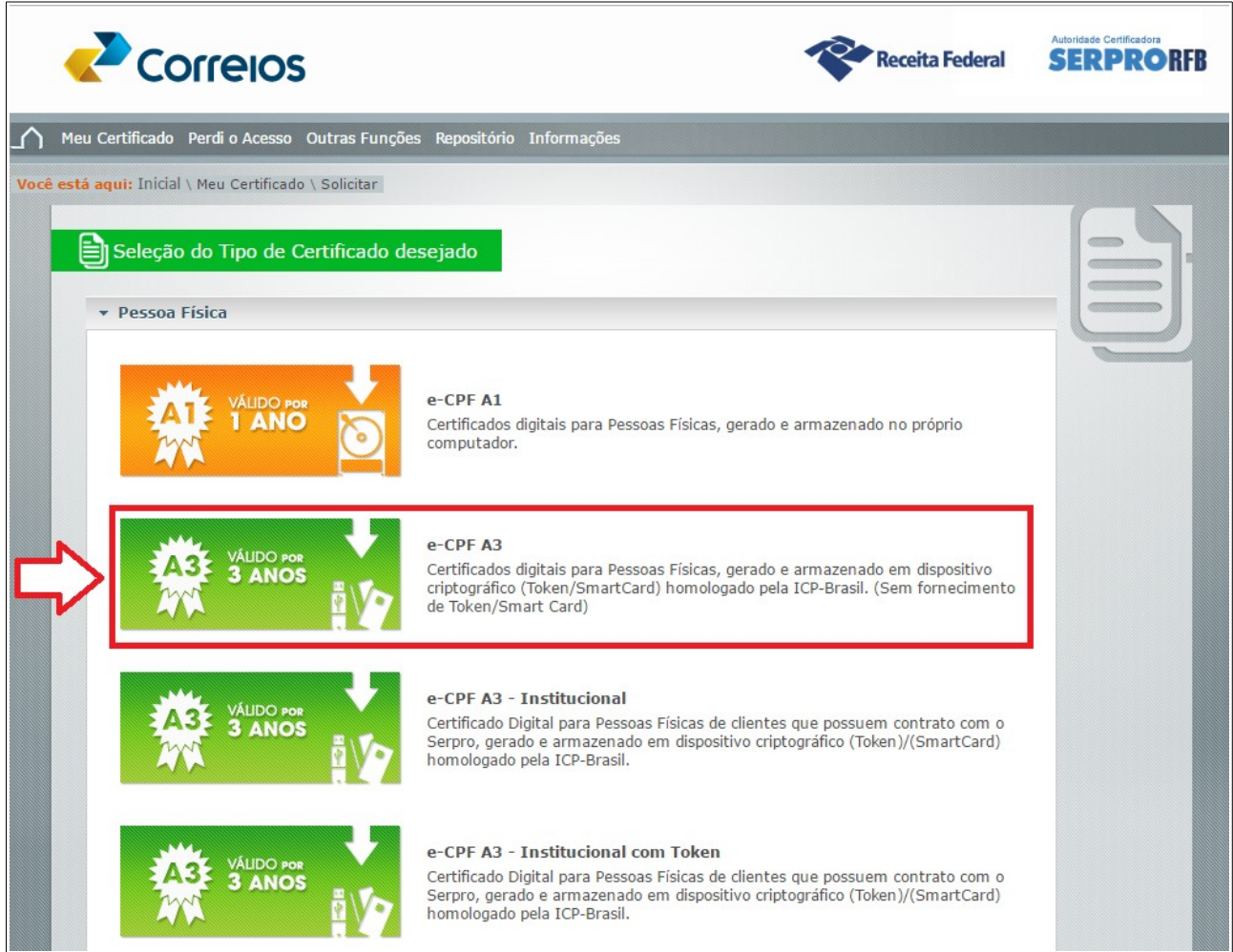

# 5) Informe os campos CPF e Data de Nascimento e tecle no botão Enviar.

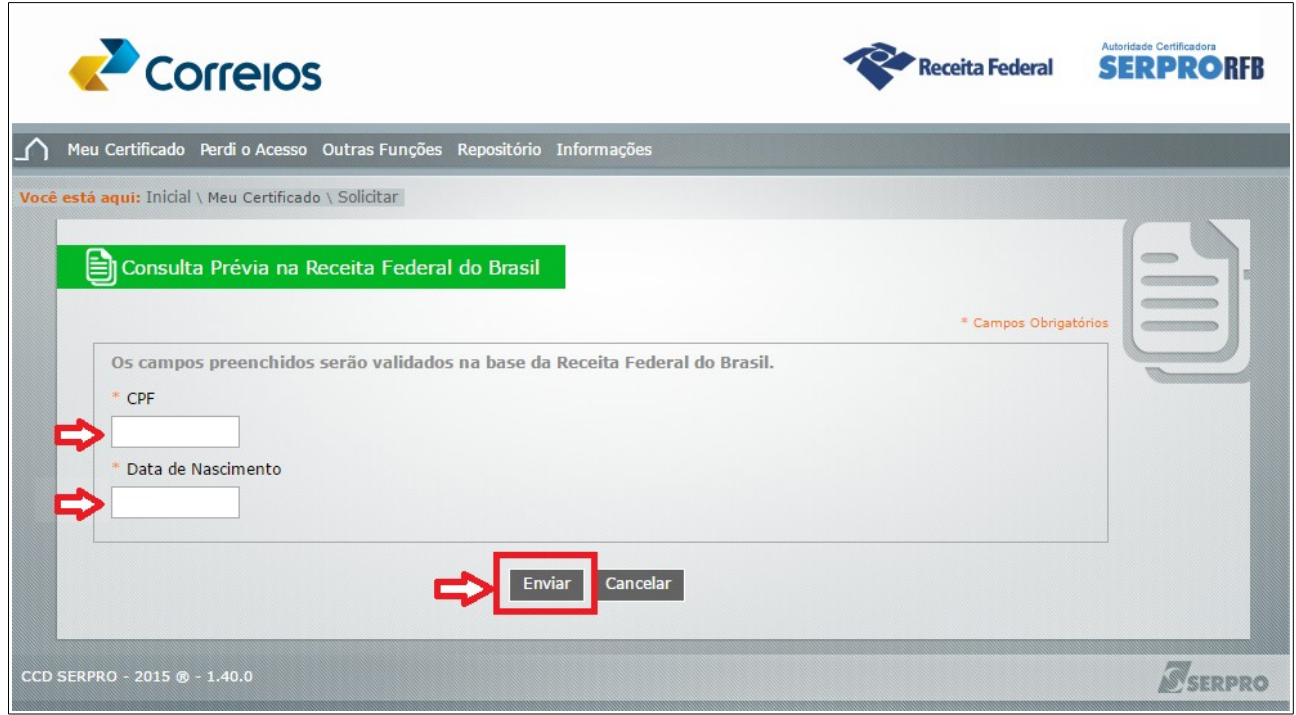

6) O solicitante deverá preencher o **Formulário de Solicitação para Certificado Digital,**"e-CPF A3.

#### **Campo de Preenchimento obrigatório:**

- Nome
- Data de Nascimento
- CPF
- E-Mail
- CEP
- Telefone
- Senha
- Confirmação de Senha

### **Campos de Preenchimento opcional (Se preenchido, deve ser levado o documento e cópia para apresentação na validação presencial):**

- Título de Eleitor;
- Identificador Social NIS (NIT/PIS/PASEP);
- INSS CEI

**Obs.: Os campos "Nome", "CPF" e "Data de Nascimento" já virão preenchidos pelo sistema, com os dados cadastrados na Receita Federal.**

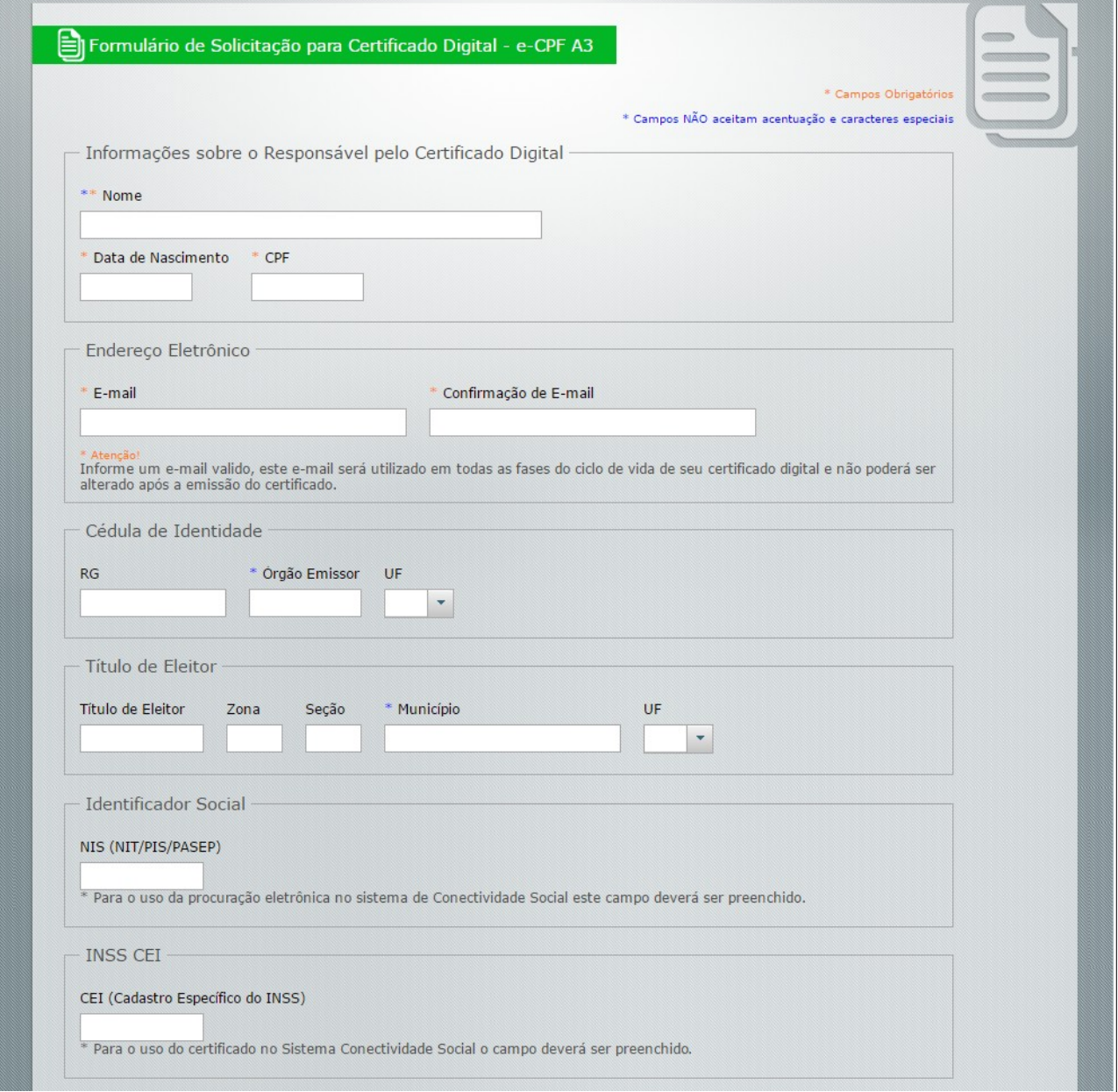

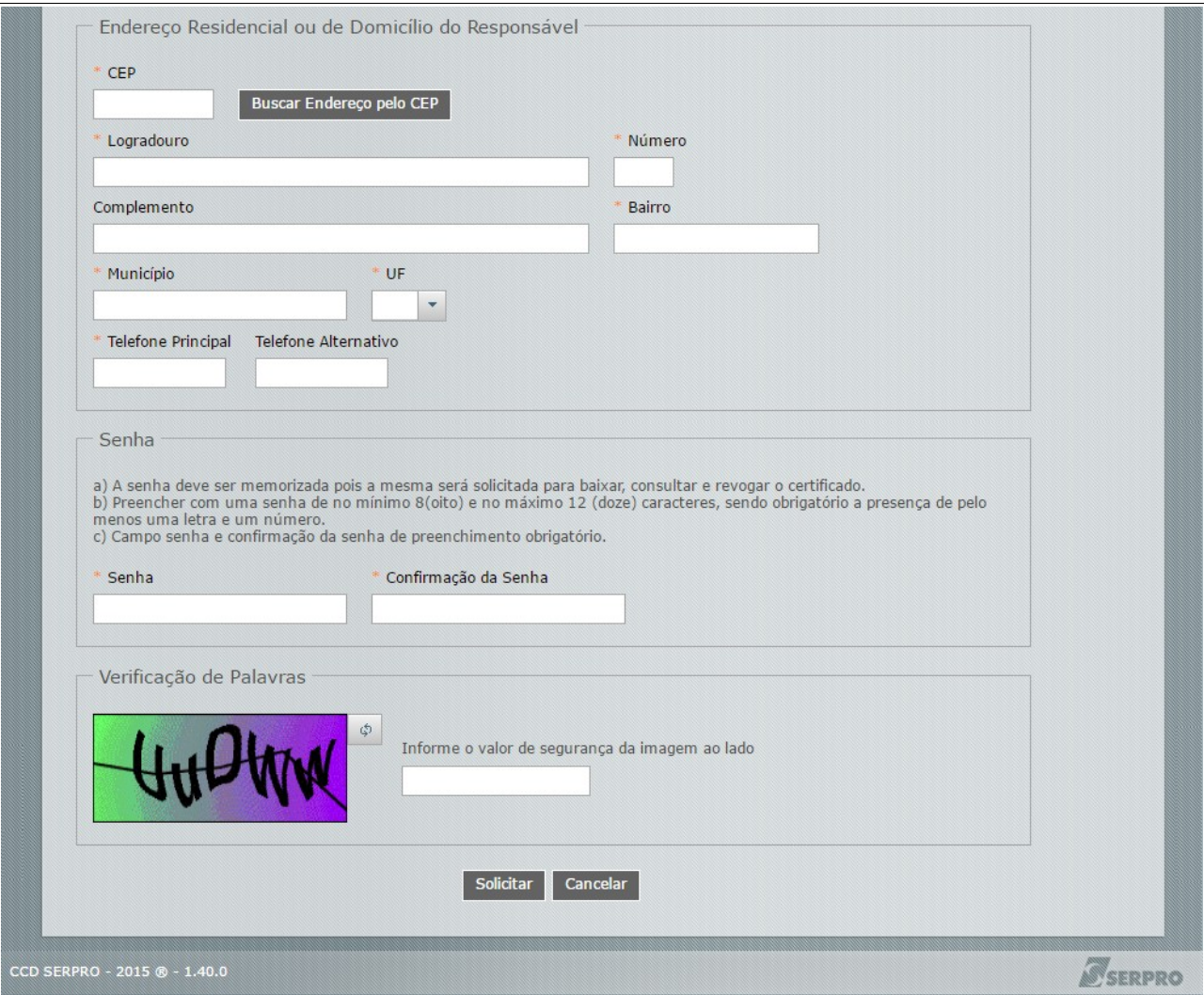

7) Após a confirmação do pedido do certificado o sistema apresentará a tela de confirmação do pedido com as seguintes informações:

a) Número de Referência e Código de acesso.

**Esses campos deverão ser memorizado pelo solicitante, ou salvos pelo solicitante, sendo de uso exclusivo desse.**

b) Documentos Necessários para a emissão do certificado.

c) Botão para emissão do Termo de Titularidade.

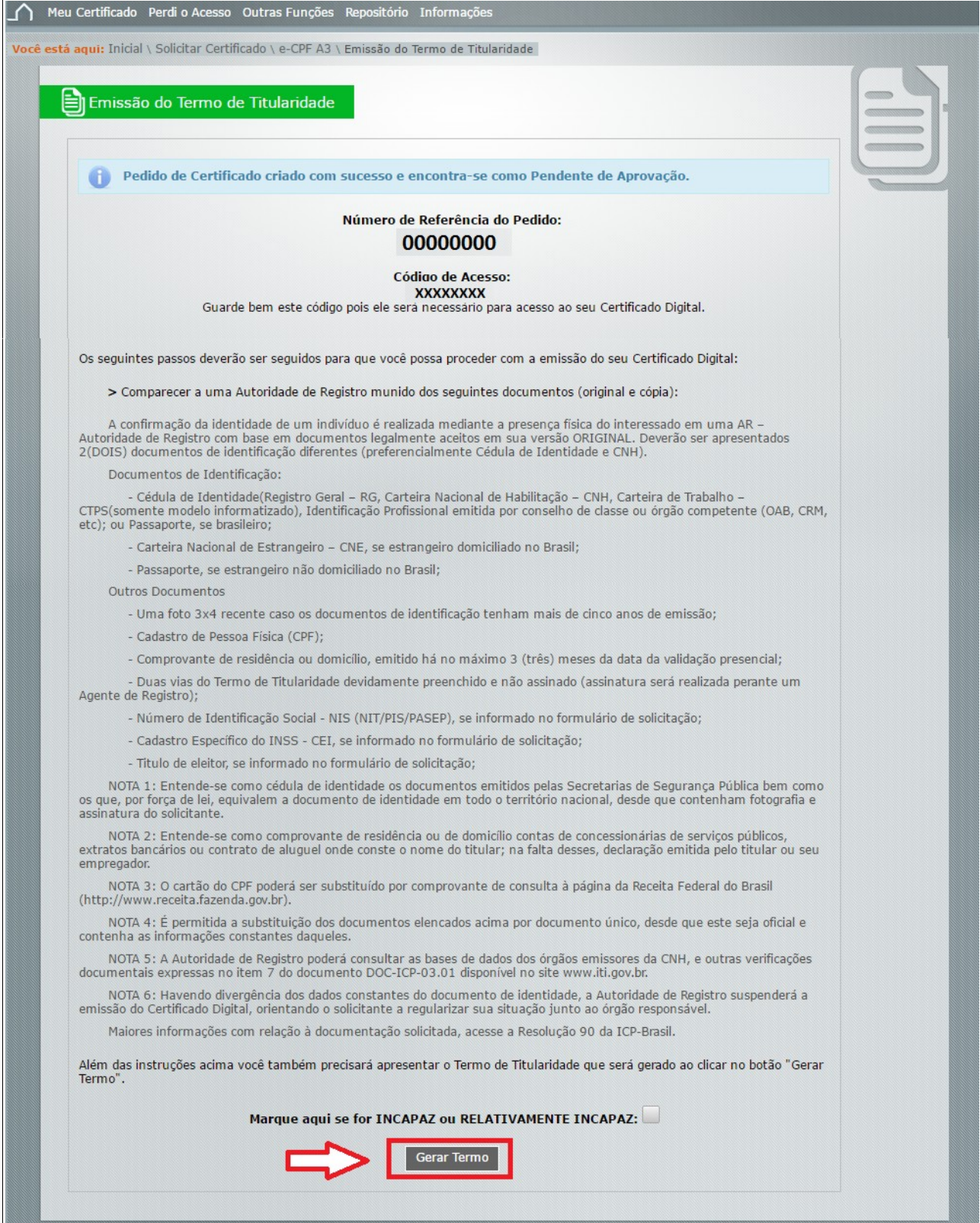

8) Após clicar no botão "Gerar Termo", o sistema irá gerar um arquivo em PDF, para ser salvo no computador, denominado "TERMO DE TITULARIDADE DE CERTIFICADO DIGITAL DE PESSOA FÍSICA". Esse documento precisa ser **IMPRESSO**, para ser entregue no local de registro, acompanhado dos documentos listados na tela "Emissão do Termo de Titularidade".

9) Agendar a emissão do Certificado junto a uma das seguintes agências dos Correios:

Agência Central – Av. Guararapes 250, Santo Antonio Recife-PE. Fone: 3425-3855 Agência Aeroporto – Praça Ministro Salgado Filho, SN, Imbiribeira, Recife-PE. Fone : 3462-3484 Agencia Shopping Recife – Rua Padre Carapuceiro, 777, Boa Viagem, Recife. Fone: 3466-7109 Agência Encruzilhada – Av. João de Barros 1912, Encruzilhada, Recife-PE. Fone: 3426-0781

10) Comparecer à Pró-Reitoria de Administração – PROAD, portando solicitação da Chefia Imediata, com informações para quais sistemas o servidor necessita de Certificação Digital. A PROAD emitirá Ofício aos Correios autorizando a emissão do Certificado Digital e entregará um TOKEN, para armazenamento do certificado, caso o servidor já não possua.

11) comparecer à agência dos Correios onde realizou o agendamento, portando o Ofício emitido pela PROAD, o "TERMO DE TITULARIDADE DE CERTIFICADO DIGITAL DE PESSOA FÍSICA" e os documentos listados na tela "Emissão do Termo de Titularidade", além do TOKEN, para armazenamento do certificado.